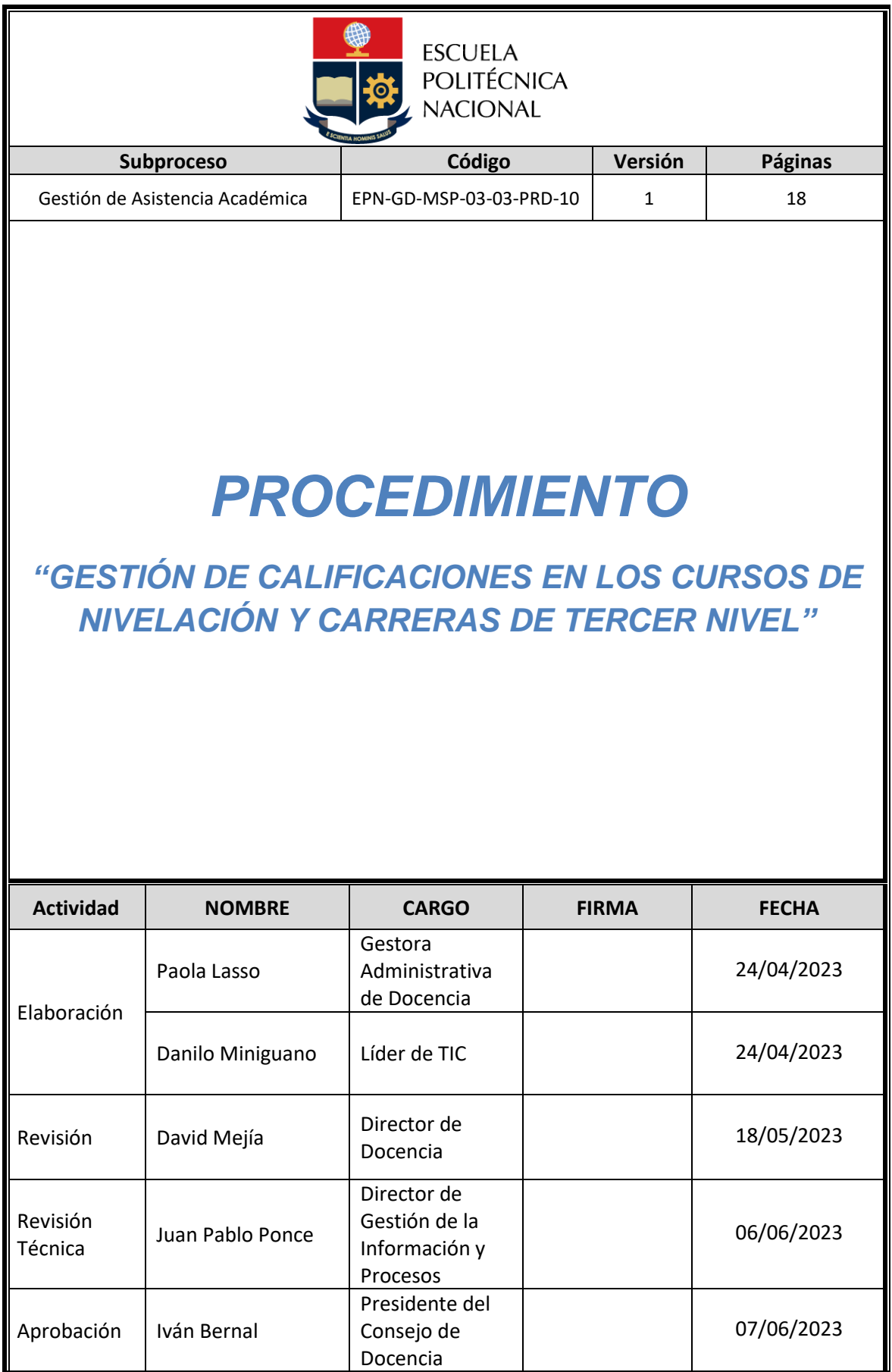

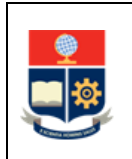

## **CONTROL E HISTORIAL DE CAMBIOS**

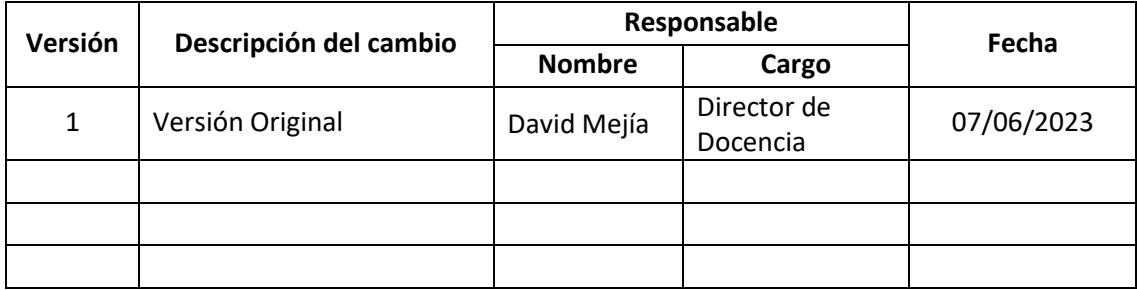

*Nota: Revisar versiones actualizadas en Repositorio Institucional de la EPN.*

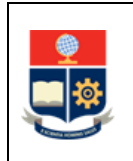

# **Contenido**

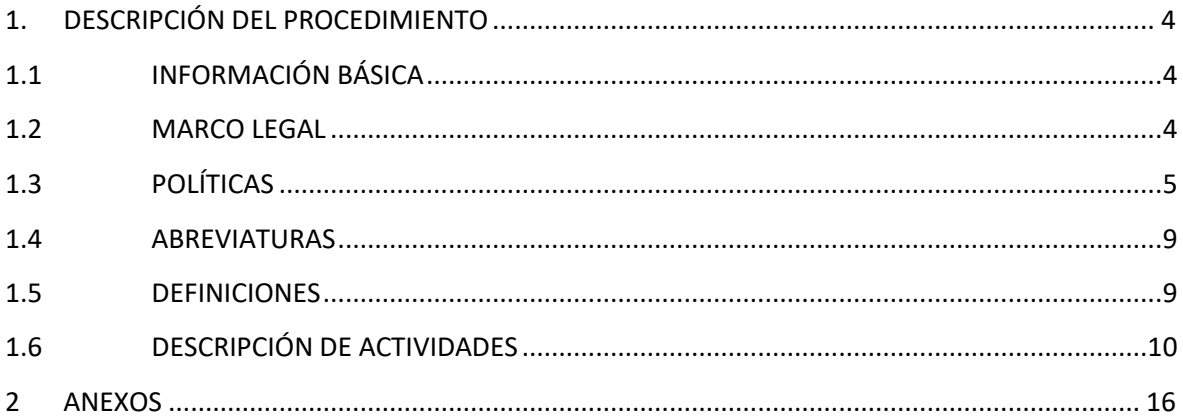

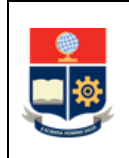

# <span id="page-3-0"></span>**1. DESCRIPCIÓN DEL PROCEDIMIENTO**

# <span id="page-3-1"></span>**1.1 INFORMACIÓN BÁSICA**

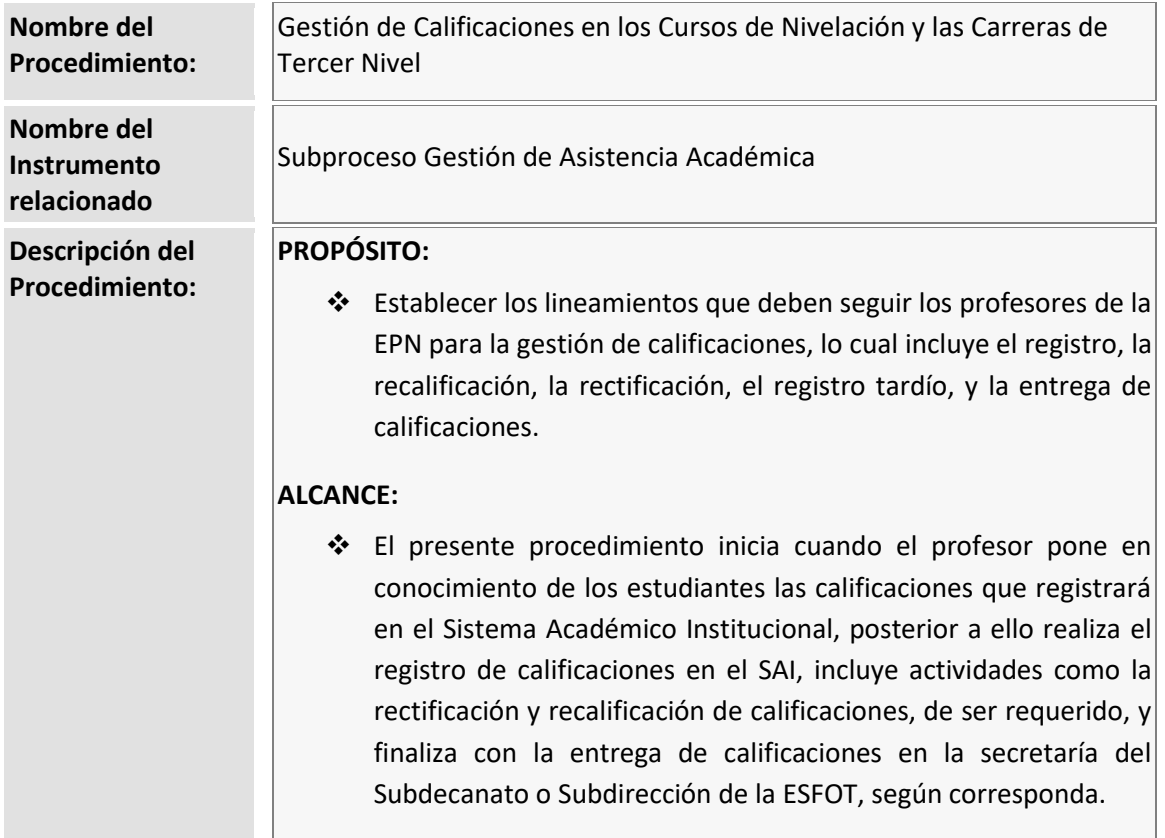

## <span id="page-3-2"></span>**1.2 MARCO LEGAL**

- **CONSTITUCIÓN DE LA REPÚBLICA DEL ECUADOR:** 
	- o Art. 350
- **REGLAMENTO DE RÉGIMEN ACADÉMICO DEL CONSEJO DE EDUCACIÓN SUPERIOR**  $\circ$  Art. 67, incisos d), e), y f).
- **REGLAMENTO DE RÉGIMEN ACADÉMICO DE LA EPN:**
	- o Art. 76
	- o Art. 77
	- o Art. 79
	- o Art. 80
	- o Art. 81
	- o Art. 85
	- o Art. 86

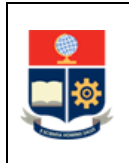

- o Art. 87
- o Art. 88
- o Art. 94
- o Art. 95
- o Art. 96
- o Art. 119
- o Art. 120

• **DIRECTRICES PARA LA ENSEÑANZA-APRENDIZAJE EN LA MODALIDAD DE FORMACIÓN DUAL DE LA ESCUELA POLITÉCNICA NACIONAL:**

- o Art. 8
- o Art. 19 inciso e)

#### **Nota Importante:**

Lo que no se encuentre previsto en este instrumento, se regirá a la normativa legal vigente.

## <span id="page-4-0"></span>**1.3 POLÍTICAS**

El procedimiento para la gestión de calificaciones para los cursos de nivelación y las carreras de tercer nivel debe considerar las siguientes políticas para su ejecución:

- Las fechas para el registro de calificaciones por parte de los profesores, para los cursos de nivelación y las carreras de tercer nivel serán establecidas en el calendario académico y son de cumplimiento **obligatorio**.
- El ingreso de calificaciones en el Sistema Académico Institucional (SAI) de cada uno de los aportes, de la nota única y del examen de recuperación es responsabilidad directa del profesor a cargo de las asignaturas respectivas. En el caso de las carreras duales, el ingreso de la calificación asignada a la práctica en la entidad receptora formadora o al proyecto empresarial, está a cargo del coordinador de carrera.
- Para el caso de prácticas preprofesionales, el Subdecano o Subdirector de la ESFOT, según corresponda asignará la "A" de aprobado hasta (la fecha que diga el reglamento, fin de clases o cierre de SAI), siempre y cuando el estudiante esté matriculado en las mismas y su cumplimiento haya sido satisfactorio.
- Para las asignaturas que no aportan créditos, el profesor a cargo de las mismas registra la "A" de aprobado o la "F" de fallido.

En caso de Deportes y Clubes, la Dirección de Docencia, con base en el informe emitido por la Dirección de Bienestar Politécnico, registra la valoración, como parte de las acciones administrativas correspondientes. Se asigna la "A" de aprobado si el estudiante cumplió con al menos un setenta y cinco por ciento (75%) de las actividades definidas en la asignatura que no aporta créditos. Para solicitar la rectificación de esta se presenta el formulario correspondiente en la Dirección de Docencia.

Para el caso de las asignaturas que no aportan créditos y que son organizadas por las unidades académicas se deben definir los criterios para la evaluación, con base en el

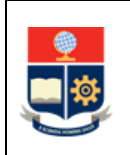

cumplimiento de los resultados de aprendizaje, que constan en el silabo de la misma. El sistema de evaluación es continuo y se consigna "A", de aprobado, en caso de que un estudiante alcance una valoración de al menos el 60% de la calificación máxima de aprobación (20 puntos).

No existe examen de recuperación en estas asignaturas, ni se usan estas calificaciones en el cálculo del IRA.

- Los resultados de las evaluaciones deben ser puestos en conocimiento de los estudiantes de manera previa al registro en el SAI. Es obligación del profesor dar a conocer y revisar con los estudiantes la solución de cada uno de los eventos de evaluación, así como la nota, antes de registrarla en el SAI, si fuera el caso, deberá corregirlas previo al registro.
- El profesor, en caso de que no ingrese las calificaciones en las fechas establecidas por situaciones debidamente justificadas, solicita autorización para ingreso tardío de calificaciones, mediante el formulario respectivo y con la justificación del caso, a la autoridad responsable (Subdecano o Subdirector de la ESFOT, según corresponda para las asignaturas gestionadas por las carreras, Jefe de Departamento de Formación Básica para las asignaturas de los cursos de nivelación, Jefe de Departamento de Ciencias Sociales para las asignaturas del área social-humanística) adjuntando las calificaciones registradas de forma manual, en la lista obtenida del SAI, incluyendo su firma de responsabilidad.
- El profesor, en caso de que por equivocación haya ingresado erróneamente las calificaciones, solicita mediante el formulario respectivo y con la justificación del caso, autorización para rectificación de calificaciones, a la autoridad responsable (Subdecano o Subdirector de la ESFOT, según corresponda para las asignaturas gestionadas por las carreras, Jefe de DFB para las asignaturas de los cursos de nivelación, Jefe de DCS para las asignaturas del área socialhumanística) adjuntado el reporte de calificaciones obtenido del SAI en el que se registre de forma manual las calificaciones a rectificar, incluyendo su firma de responsabilidad.
- Las solicitudes de rectificación o de ingreso tardío, debidamente justificadas, podrán presentarse hasta un día previo al cierre del SAI, y una vez autorizada la solicitud, el profesor dispondrá de máximo cinco días calendario para el registro de calificaciones, siempre y cuando el SAI se encuentre abierto.
- Posterior al cierre del SAI, la autoridad responsable (Subdecano o Subdirector de la ESFOT, según corresponda para las asignaturas gestionadas por las carreras, Jefe de DFB para las asignaturas de los cursos de nivelación, Jefe de DCS para las asignaturas del área socialhumanística) solicita, de manera justificada, al Vicerrectorado de Docencia la autorización para el ingreso de calificaciones atrasadas o rectificación de calificaciones.
- El estudiante puede solicitar recalificación de uno o varios componentes de evaluación que no hayan sido aplicados de forma oral de una asignatura, curso o sus equivalentes, en el término de hasta cinco (5) días, contados a partir del ingreso de la nota del primer aporte, al ingreso de la nota del segundo aporte, o al ingreso de la nota del examen de recuperación.
- En el caso de recalificación:
	- o La autoridad responsable (Subdecano o Subdirector de la ESFOT, según corresponda para las asignaturas gestionadas por las carreras, Jefe de DFB para las asignaturas de los cursos de nivelación, Jefe de DCS para las asignaturas del área

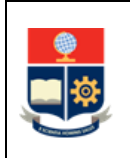

social-humanística), solicita, en el término de hasta dos (2) días, contados a partir de la recepción del pedido del estudiante, los componentes de evaluación de los cuales se solicita recalificación al profesor correspondiente.

- o El profesor responsable de la asignatura remite los componentes de evaluación en el término de hasta dos (2) días contados a partir de la recepción del pedido de la autoridad responsable (Subdecano o Subdirector de la ESFOT, Jefe de DFB, Jefe de DCS, según corresponda).
- o La autoridad responsable (Subdecano o Subdirector de la ESFOT, Jefe de DFB, Jefe de DCS, según corresponda) designa a dos profesores afines a la asignatura para la recalificación.
- o Los profesores designados, en el término de dos (2) días, posteriores a la recepción de las copias de los componentes de la evaluación, remite la nueva calificación, por separado, al Subdecano, Subdirector de la ESFOT, Jefe de DFB o Jefe de DCS, según corresponda, quien establece el promedio de las recalificaciones del componente de evaluación revisado, realiza el cálculo de la nota del primer o segundo aporte, según corresponda, y registra la nueva calificación promediada y ponderada en el SAI.
- $\circ$  Solo en casos excepcionales, y con la debida justificación, si no se cumplen estos plazos, y el SAI está cerrado, el trámite será autorizado por el Vicerrectorado de Docencia.
- En el caso de recalificación del examen de recuperación:
	- o Los profesores designados para la recalificación, en el término de hasta dos (2) días, contados a partir de la recepción de las copias de la evaluación, ingresan en el SAI la nota obtenida y envían el informe a la autoridad requirente.
	- o Superados los términos establecidos en el párrafo precedente o una vez que se encuentre cerrado el SAI, el proceso de recalificación del examen de recuperación será autorizado por el Vicerrector de Docencia.
- Las directrices para la recalificación de la nota única de Trabajo de Integración Curricular o Examen Complexivo, están contempladas en el instructivo de Recalificación para la Unidad de Integración Curricular.
- Si un estudiante no realiza las evaluaciones programadas y no presenta la solicitud para su recuperación, el profesor consigna la nota de cero (0) en tales evaluaciones.
- En caso de los componentes de evaluación y prácticas de laboratorio que no se realicen en las fechas planificadas, el estudiante podrá presentar al profesor una solicitud para realizar estos eventos de forma atrasada. El profesor, en caso de considerarlo pertinente, podrá solicitar al estudiante que los documentos justificativos o la justificación sean debidamente avalados por la Dirección de Bienestar Politécnico. La solicitud será presentada dentro de los (3) tres días laborables siguientes a la fecha de terminación del motivo que impidió su cumplimiento. Si la solicitud está debidamente justificada se la aprobará y no existirá sanción; caso contrario, el profesor podrá aplicar una sanción equivalente al cincuenta por ciento (50%) de la calificación obtenida.

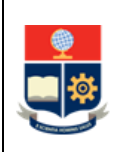

- Las solicitudes para recuperación que sean presentadas fuera de este plazo serán negadas, salvo informe de la Dirección de Bienestar Politécnico en el cual se determine que el estudiante justificó la no presentación de la documentación a tiempo, por caso fortuito o fuerza mayor, en los componentes de evaluación sumativo, en las pruebas que sean consideradas para el componente de evaluación formativo o en las prácticas de laboratorio.
- El Consejo de Docencia resolverá sobre las solicitudes de componentes de evaluación atrasados, incluidas las prácticas de laboratorio, luego de la fecha de cierre del SAI establecida en el calendario académico, si las mismas no se realizaron por caso fortuito o fuerza mayor. Para la adopción de resoluciones, el Consejo de Docencia contará previamente con un informe emitido por la Dirección de Bienestar Politécnico. La autoridad responsable (Subdecano, Subdirector de la ESFOT, Jefe de DCS o Jefe de DFB, según corresponda), el profesor o estudiante, según corresponda, solicitará al Consejo de Docencia, la autorización para realizar el componente de evaluación atrasado.
- Cuando el estudiante presente la justificación para rendir el evento de evaluación atrasado dentro del plazo de los tres (3) días laborables siguientes a la fecha de terminación del motivo que impidió su cumplimiento y este plazo coincide con el cierre del SAI, queda autorizado por el Consejo de Docencia la realización del evento luego del cierre del SAI.
- Una vez autorizadas las evaluaciones atrasadas cuando el SAI está cerrado, el registro de la calificación se deberá tramitar a través del Vicerrectorado de Docencia.
- El plazo máximo para registrar recalificación, rectificación o nota atrasada es el día previo al de inicio de matrículas ordinarias del siguiente periodo académico.
- Al cierre del periodo académico o al terminar el contrato, el profesor, de manera obligatoria, entrega el reporte de calificaciones impreso extraído del SAI, con su firma, en la secretaría del Subdecanato o Subdirección de la ESFOT, según corresponda.
- Si posterior a la entrega del reporte de calificaciones, existen solicitudes de registro tardío de calificaciones, rectificación de calificaciones, o recalificación, la autoridad responsable (Subdecano o Subdirector de la ESFOT, Jefe de DFB, Jefe de DCS, según corresponda) dispone se incluyan los formularios autorizados con las nuevas calificaciones.
- La secretaría del Subdecanato o Subdirección de la ESFOT, según corresponda, compila los registros de las calificaciones entregadas y comprueba que todas las calificaciones correspondientes a las asignaturas que gestiona hayan sido entregadas, luego de lo cual los remite a la Secretaría General para su archivo.
- La Secretaría General definirá la forma en la que se archivarán las calificaciones.
- Si por disposición de instancias superiores internas o externas, el Vicerrectorado de Docencia, aplica ajustes en los elementos del sistema interno de evaluación de los aprendizajes, finalizado el periodo académico de aplicación de dichos ajustes se remiten, de forma impresa, los respectivos reportes a las unidades académicas, para constancia y para el archivo correspondiente.

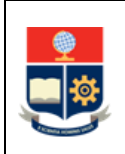

## <span id="page-8-0"></span>**1.4 ABREVIATURAS**

- **DCS:** Departamento de Ciencias Sociales
- **DFB**: Departamento de Formación Básica
- **DGIP:** Dirección de Gestión de la Información y Procesos
- **EPN:** Escuela Politécnica Nacional
- **ESFOT:** Escuela de Formación de Tecnólogos
- **SAI:** Sistema Académico Institucional
- **UA:** Unidad Académica

## <span id="page-8-1"></span>**1.5 DEFINICIONES**

- **Aprueba o Falla:** corresponde a la calificación que tiene como equivalencias "A", en caso de haber cumplido con los criterios establecidos en la normativa o "F" en caso de no haberlo hecho.
- **Autoridad responsable:** en el ámbito de este procedimiento corresponde a:
	- o Carreras de grado: Subdecano.
	- o Carreras de nivel técnico-tecnológico: Subdirector de la ESFOT.
	- o Curso de Nivelación: Jefe de Departamento de Formación Básica.
	- o Asignaturas del área social-humanística: Jefe de Departamento de Ciencias Sociales.
- **Calificación tardía**: corresponde a las calificaciones que el profesor, por situaciones justificadas, no pudo ingresar en los plazos establecidos en el calendario académico, y lo hace de forma tardía.
- **Componente de evaluación:** corresponde al instrumento empleado en la evaluación (prueba, examen, u otro).
- **Examen de recuperación:** Corresponde al examen que se aplica a los estudiantes que no alcanzaron el puntaje mínimo requerido para aprobar la asignatura, curso o su equivalente.
- **Mecanismo de validación para registro de calificaciones:** Conjunto de datos que es proporcionado a cada profesor habilitado en la EPN y que deberá ingresar en el SAI, el cual será validado por el sistema autorizando el registro de las calificaciones.
- **Primer aporte:** corresponde a la calificación que se realiza a la mitad del período de clases de un periodo académico.
- **Recalificación**: Permite a un estudiante solicitar se realice una nueva calificación en alguno de los componentes de evaluación, que no haya sido oral. Esta revisión se realiza con profesores pares afines a la asignatura en la cual no estará incluido el profesor responsable de la misma. Como resultado de la revisión la nota podría modificarse.

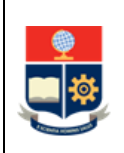

- **Rectificación de calificación**: Permite a un profesor, cuando existe un error en el registro de calificaciones, solicitar su corrección.
- **Segundo aporte**: corresponde a la calificación que se realiza al terminar el período de clases.
- **Nota Única**: corresponde a la calificación hasta con dos decimales y sobre cuarenta (40) puntos que se asigna a la asignatura de Trabajo de Integración Curricular o a la asignatura de Examen Complexivo, que son parte de la Unidad de Integración curricular.

# <span id="page-9-0"></span>**1.6 DESCRIPCIÓN DE ACTIVIDADES**

## **1. Poner en conocimiento de los estudiantes las calificaciones**

El profesor pone en conocimiento de los estudiantes las calificaciones que registrará en el SAI.

**¿Requiere corregir las calificaciones?**

**SI**: Ir a la Actividad 2.

#### **NO**: **¿Está dentro de los plazos establecidos?**

**SI:** Ir a la Actividad 3. **NO:** Ir a la Actividad 9.

## **2. Revisar y corregir las calificaciones**

El profesor revisa y corrige las calificaciones previo el ingreso al SAI.

## **3. Registrar calificaciones**

El profesor de la asignatura registra la calificación en el SAI, para lo cual debe registrar el mecanismo de validación que se defina para el efecto.

#### **¿Requiere rectificación?**

**SI:** Ir a la Actividad 9. **NO**: Ir a la Actividad 4.

## **4. Revisar calificaciones**

El estudiante revisa las calificaciones registradas en el SAI.

## **¿Está de acuerdo con la calificación?**

**SI:** Ir a la Actividad 5. **NO:** Determinar "Caso de recalificación":

CASO - APORTES: Ir a la Actividad 14.

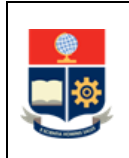

CASO - EXAMEN DE RECUPERACIÓN: Ir a la Actividad 23.

### **5. Imprimir, firmar y remitir el reporte de calificaciones**

El profesor imprime y firma el reporte de calificaciones de las asignaturas a su cargo, obtenido del SAI.

El profesor entrega el reporte de calificaciones impreso y firmado en la secretaría del Subdecanato o Subdirección de la ESFOT, según corresponda.

## **6. Compilar reporte de calificaciones**

La secretaría del Subdecanato o Subdirección de la ESFOT, según corresponda, compila los reportes de calificaciones impresos y verifica que consten los reportes de todas las asignaturas.

#### **¿Existe reporte de todas las asignaturas?**

**SI:** Ir a la Actividad 8. **NO:** Ir a la Actividad 7.

#### **7. Solicitar los reportes de calificaciones**

La secretaría del Subdecanato o Subdirección de la ESFOT, según corresponda, solicita a los profesores que aún no han entregado el reporte de calificaciones.

Ir a la Actividad 5.

## **8. Enviar reportes de calificaciones para archivo**

La secretaría del Subdecanato o Subdirección de la ESFOT, según corresponda, remite los reportes firmados de todas las asignaturas del periodo académico a la Secretaría General de conformidad al mecanismo que determine dicha instancia.

**FIN**

## **9. Solicitar autorización para el registro tardío/rectificación de calificaciones**

El profesor responsable de la asignatura solicita, de manera justificada a la Autoridad Responsable (Subdecano, Subdirector de la ESFOT, Jefe de DFB, Jefe de DCS, según corresponda), el registro tardío o la rectificación de calificaciones del primer o segundo aporte, o del examen de recuperación, para lo cual completa el formulario F\_AA\_202 disponible en: [https://atenea.epn.edu.ec/handle/25000/241.](https://atenea.epn.edu.ec/handle/25000/241)

#### **¿El SAI está abierto?**

**SI:** Ir a la Actividad 10.

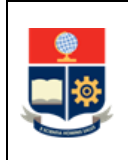

**NO:** Ir a la Actividad 11.

### **10. Autorizar el registro tardío/rectificación de calificaciones**

La autoridad responsable (Subdecano, Subdirector de la ESFOT, Jefe de DFB, Jefe de DCS, según corresponda) registra la autorización en el SAI y en el formulario F\_AA\_202.

La autoridad responsable dispone se almacene el formulario en la secretaría del Subdecanato o Subdirección de la ESFOT, según corresponda.

Ir a la Actividad 3.

## **11. Solicitar autorización para el registro tardío/rectificación de calificaciones**

La autoridad responsable de la UA (Subdecano, Subdirector de la ESFOT, Jefe de DFB, Jefe de DCS, según corresponda) solicita al Vicerrector de Docencia el registro tardío o rectificación de calificaciones del primer aporte, segundo aporte, o del examen de recuperación, remitiendo el formulario F\_AA\_202, con los anexos correspondientes.

#### **12. Autorizar y notificar el registro tardío/rectificación de calificaciones**

El Vicerrector de Docencia autoriza en el formulario F\_AA\_202 el registro tardío o rectificación de calificaciones y dispone se registre en el SAI la autorización del registro tardío o rectificación de calificaciones.

El Vicerrectorado de Docencia remite a autoridad responsable de la UA (Subdecano, Subdirector de la ESFOT, Jefe de DFB, Jefe de DCS, según corresponda) el formulario F\_AA\_202 correspondiente firmado conjuntamente con los anexos para que se proceda al registro tardío o rectificación de calificaciones.

#### **13. Registrar calificación y enviar formulario**

La autoridad responsable (Subdecano, Subdirector de la ESFOT, Jefe de DFB o Jefe de DCS) registra la calificación en el SAI, y remite a la secretaría secretaría del Subdecanato o Subdirección de la ESFOT, según corresponda, el formulario F\_AA\_202 autorizado por el Vicerrectorado de Docencia con sus anexos.

Ir a Actividad 8.

#### **14. Solicitar recalificación de nota de aportes**

El estudiante solicita la recalificación de las calificaciones de los aportes, que no hayan sido orales, en el término de hasta cinco (5) días, contados a partir del ingreso de la nota del primer aporte o al ingreso de la nota del segundo aporte, según corresponda,

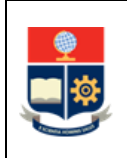

mediante el formulario F\_AA\_205 disponible en: [https://atenea.epn.edu.ec/handle/25000/217.](https://atenea.epn.edu.ec/handle/25000/217)

## **15. Solicitar el componente de evaluación al profesor**

La autoridad responsable (Subdecano, Subdirector de la ESFOT, Jefe de DFB o Jefe de DCS) solicita, mediante memorando, en el término de hasta dos (2) días, contados a partir de la recepción del pedido del estudiante, que el profesor de la asignatura registre en el formulario F\_AA\_205 la información de la forma de evaluación y remita el o los componentes de evaluación que han sido solicitados para recalificación.

## **16. Remitir el componente de evaluación**

El profesor de la asignatura remite el formulario F\_AA\_205 y el o los componentes de evaluación, hasta dos (2) días contados a partir de la recepción del pedido de la autoridad responsable (Subdecano, Subdirector de la ESFOT, Jefe de DFB o Jefe de DCS).

## **17. Designar y registrar profesores para la recalificación de aportes**

La autoridad responsable (Subdecano, Subdirector de la ESFOT, Jefe de DFB o Jefe de DCS) designa dos profesores afines a la asignatura concerniente a la solicitud, para que realicen la recalificación, y registra sus nombres en el SAI, y en el formulario F\_AA\_205.

## **18. Remitir los componentes de evaluación y solicitar registro de recalificación en el SAI**

La autoridad responsable (Subdecano, Subdirector de la ESFOT, Jefe de DFB o Jefe de DCS) remite, mediante memorando, a los profesores designados, la copia del o los componentes de evaluación y solicita el registro de la recalificación en el SAI.

## **19. Revisar componente de evaluación, registrar en el SAI y notificar**

Los profesores designados revisan el componente de evaluación, registran en el SAI la recalificación, y notifican mediante memorando a la autoridad responsable (Subdecano, Subdirector de la ESFOT, Jefe de DFB, Jefe de DCS, según corresponda) el registro de la recalificación realizada.

## **20. Solicitar a los profesores designados el registro de la recalificación y firma en el formulario**

La autoridad responsable (Subdecano, Subdirector de la ESFOT, Jefe de DFB o Jefe de DCS) solicita a los profesores designados registrar la recalificación del componente de evaluación en el formulario F\_AA\_205 y firmarlo, de manera presencial en la secretaría del Subdecanato o Subdirección de la ESFOT, según corresponda.

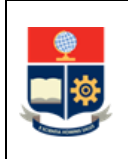

### **21. Realizar los cálculos para establecer la nueva calificación y registrar**

La autoridad responsable (Subdecano, Subdirector de la ESFOT, Jefe de DFB o Jefe de DCS) establece el promedio de las recalificaciones y realiza el cálculo de la nota del primer o segundo aporte considerando las ponderaciones correspondientes, y registra la nueva calificación en el formulario F\_AA\_205.

#### **22. Registrar promedio de recalificaciones en el SAI**

La autoridad responsable (Subdecano, Subdirector de la ESFOT, Jefe de DFB o Jefe de DCS) registra la nueva calificación promediada o ponderada en el SAI, y remite el formulario correspondiente a la secretaría del Subdecanato o Subdirección de la ESFOT, según corresponda, con sus respectivos anexos.

Ir a la Actividad 8.

#### **23. Solicitar recalificación del examen de recuperación**

El estudiante solicita recalificación de la nota del examen de recuperación, en el término de hasta cinco (5) días, contados a partir del ingreso de la nota del examen de recuperación, mediante el formulario F\_AA\_220 disponible en: [https://atenea.epn.edu.ec/handle/25000/219.](https://atenea.epn.edu.ec/handle/25000/219)

#### **24. Designar y registrar profesores para la recalificación de examen de recuperación**

La autoridad responsable (Subdecano, Subdirector de la ESFOT, Jefe de DFB o Jefe de DCS) designa dos profesores afines a la asignatura concerniente a la solicitud, para que realicen la recalificación y registra sus nombres en el formulario F\_AA\_220.

#### **¿El SAI está abierto?**

**SI**: Ir a la actividad 25. **NO:** Ir a la actividad 28.

#### **25. Registrar a los profesores en el SAI**

La autoridad responsable (Subdecano, Subdirector de la ESFOT, Jefe de DFB o Jefe de DCS) registra a los profesores designados en el SAI.

#### **26. Revisar examen de recuperación, registrar en el SAI y notificar**

Los profesores designados revisan el examen de recuperación, registran en el SAI la recalificación y notifican a la autoridad requirente, mediante memorando, en el término de hasta dos (2) días, contados a partir del pedido de recalificación.

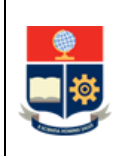

### **27. Solicitar a los profesores designados la recalificación y firma en el formulario**

La autoridad responsable (Subdecano, Subdirector de la ESFOT, Jefe de DFB o Jefe de DCS) solicita a los profesores designados registrar la recalificación en el formulario F\_AA\_220 y firmarlo, de manera presencial en la secretaría del Subdecanato o Subdirección de la ESFOT, según corresponda.

Ir a la Actividad 8.

#### **28. Solicitar la autorización de registro de profesores**

La autoridad responsable (Subdecano, Subdirector de la ESFOT, Jefe de DFB o Jefe de DCS) solicita al Vicerrector de Docencia, la autorización para el registro de profesores designados para recalificación del examen de recuperación, mediante el formulario F\_AA\_220, en el cual completa los nombres de los profesores designados.

#### **29. Autorizar y registrar profesores en el SAI**

El Vicerrector de Docencia autoriza en el formulario F\_AA\_220 la recalificación del examen de recuperación y dispone se registre en el SAI la autorización de los profesores designados para la recalificación del examen de recuperación.

El Vicerrector remite a la UA el formulario F\_AA\_220 firmado para que se registre la recalificación del examen de recuperación por parte de los profesores asignados en el SAI.

#### **30. Solicitar recalificación a los profesores designados**

La autoridad responsable (Subdecano, Subdirector de la ESFOT, Jefe de DFB o Jefe de DCS) dispone la generación de dos copias del formulario F\_AA\_220 y los entrega a los profesores designados y solicita a que registren la recalificación en la copia.

#### **31. Revisar examen de recuperación y registrar recalificación**

Los profesores designados revisan el examen de recuperación, registran la recalificación en la copia formulario F\_AA\_220 y envían a la autoridad responsable.

#### **32. Solicitar a los profesores designados la recalificación y firma en el formulario**

La autoridad responsable (Subdecano, Subdirector de la ESFOT, Jefe de DFB o Jefe de DCS) solicita a los profesores designados registrar la recalificación en el formulario F\_AA\_220 original y firmarlo, de manera presencial en la secretaría del Subdecanato o Subdirección de la ESFOT, según corresponda.

Ir a la Actividad 22.

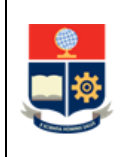

**PROCEDIMIENTO PARA LA GESTIÓN DE CALIFICACIONES EN LOS CURSOS DE NIVELACIÓN Y CARRERAS DE TERCER NIVEL** **Código:** EPN-GT-MSP-01-01-FRM-03 **Versión:** 3 **Elaborado:** 24/03/2023 Página **16** de **18**

# <span id="page-15-0"></span>**2 ANEXOS**

## **ANEXO 1: DIAGRAMA DE FLUJO PROCEDIMIENTO PARA LA GESTIÓN DE CALIFICACIONES EN LOS CURSOS DE NIVELACIÓN Y CARRERAS DE TERCER NIVEL**

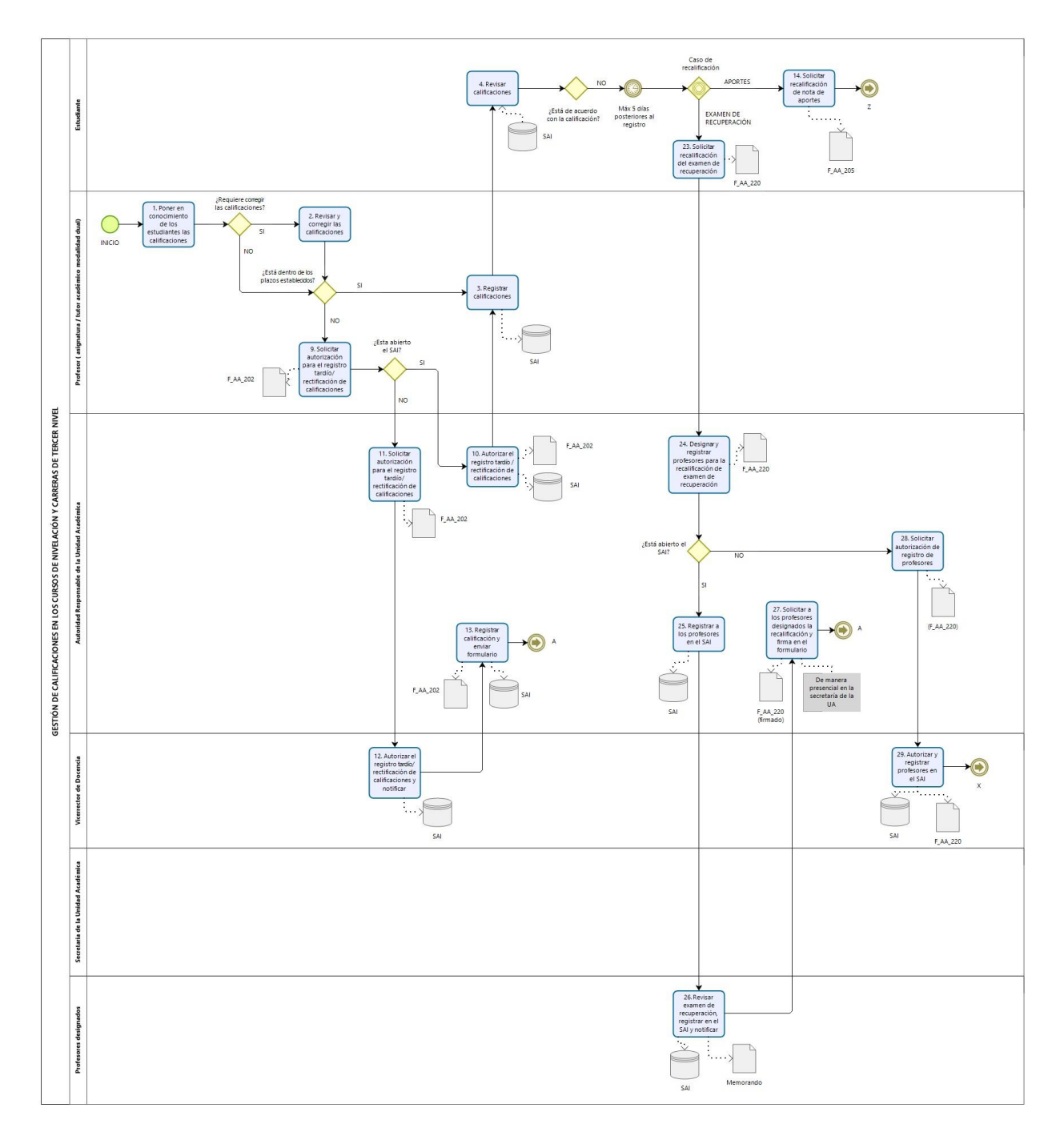

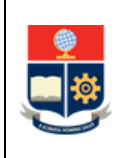

#### **PROCEDIMIENTO PARA LA GESTIÓN DE CALIFICACIONES EN LOS CURSOS DE NIVELACIÓN Y CARRERAS DE TERCER NIVEL**

**Código:** EPN-GT-MSP-01-01-FRM-03 **Versión:** 3 **Elaborado:** 24/03/2023

Página **17** de **18**

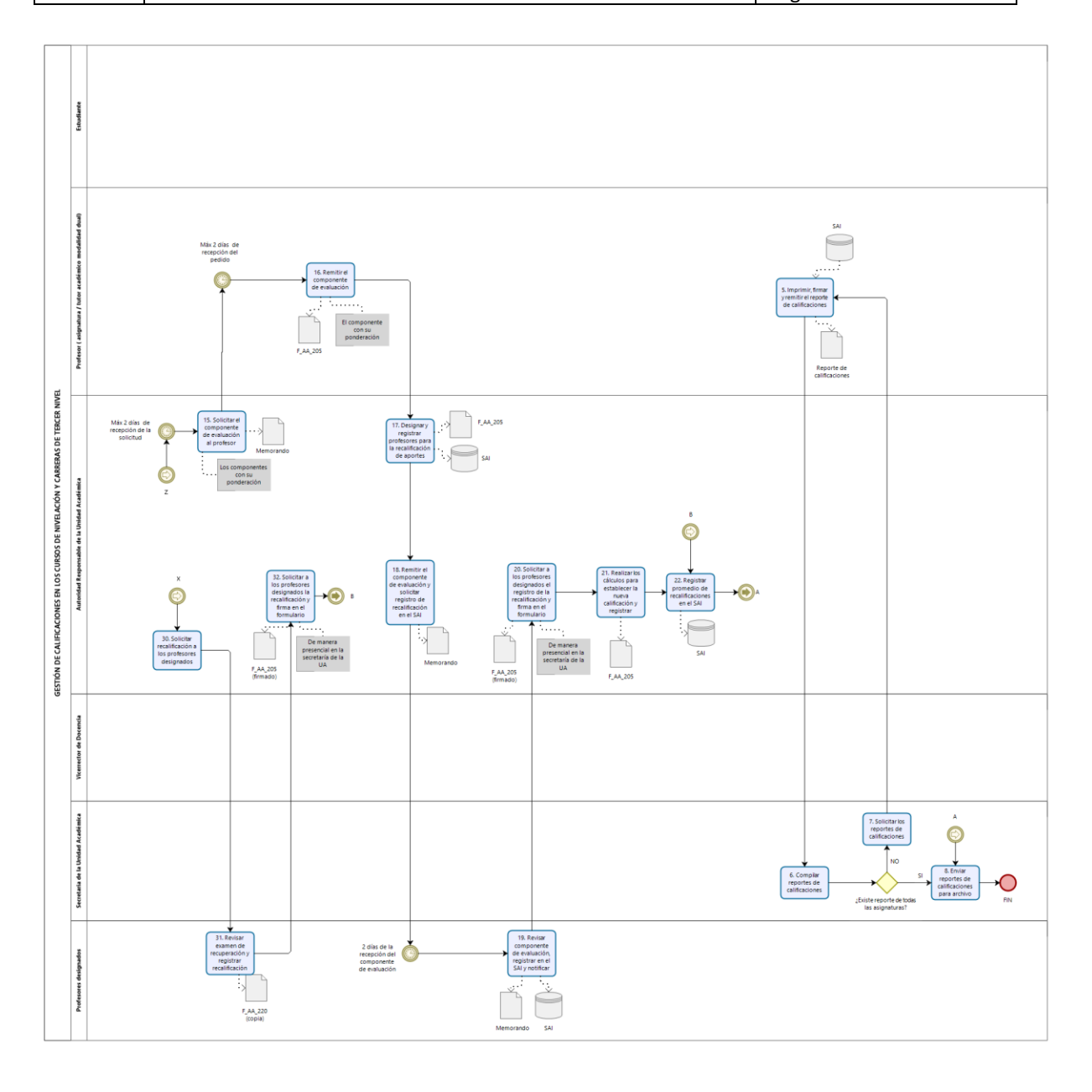

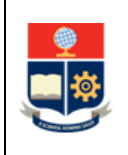

**Código:** EPN-GT-MSP-01-01-FRM-03 **Versión:** 3 **Elaborado:** 24/03/2023 Página **18** de **18**

**ANEXO 2: Formulario F\_AA\_202 PARA AUTORIZACIÓN DE REGISTRO TARDÍO O RECTIFICACIÓN DE CALIFICACIONES**

<https://atenea.epn.edu.ec/handle/25000/241>

**ANEXO 3: Formulario F\_AA\_205 FORMULARIO PARA SOLICITAR DE RECALIFICACIÓN DE APORTES** <https://atenea.epn.edu.ec/handle/25000/217>

**ANEXO 4: Formulario F\_AA\_220 FORMULARIO PARA SOLICITAR RECALIFICACIÓN DE EXAMEN DE RECUPERACIÓN**

<https://atenea.epn.edu.ec/handle/25000/219>